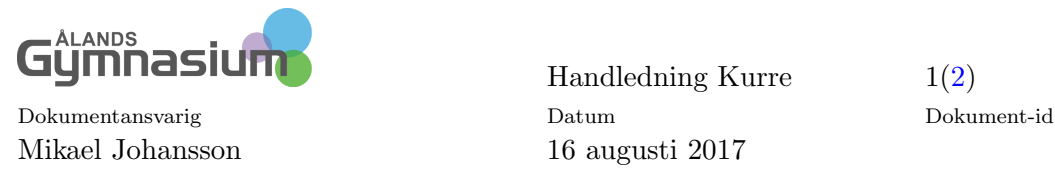

## 1 Övrigt arbete i WILMA

## $1.1$  Öppna bearbetningsläget

Gå till ditt schema. Uppe till höger har du en länk till Öppna bearbetningsläget. Klicka och öppna detta.

[1.](#page-0-0) Nederst på sidan bör du ha dina timmar under den Operiodiserade fliken, se figur 1.

| Periodiserade<br>Namn | Operiodiserade | Timmar | Klasser                                                       |  |
|-----------------------|----------------|--------|---------------------------------------------------------------|--|
|                       |                |        |                                                               |  |
| 16:00                 | Reservationer  |        |                                                               |  |
|                       |                |        | Utvärdering från föregående period,<br>$1 - x$                |  |
| 15:10                 | Valdebatt      |        | Utvärdering från föregående period,<br><b>College College</b> |  |
|                       |                |        | Utvärdering från föregående period,                           |  |
| 14:15                 |                |        |                                                               |  |
|                       |                |        |                                                               |  |

<span id="page-0-0"></span>Figur 1: Övrigt arbete

- 2. Om du inte ser detta så byter du schema under inställningar och väljer det schema där dina  $\ddot{O}vriga$  uppgifter finns, se figur [2.](#page-1-1)
- 3. För att kunna sätta in Övrigt arbete utanför arbetstid och på helger behöver du byta Placeringsram och Period under Inställningar, se figur [3.](#page-1-2)
- 4. Markera nu det övriga arbete som du vill placera på schemat. Placera sedan det på schemat, genom att klicka på en plats. Det går även att klicka och dra över flera tider.
- 5. Radera eller flytta en placering genom att klicka på placeringen och välja Flytta eller Radera

<span id="page-1-0"></span>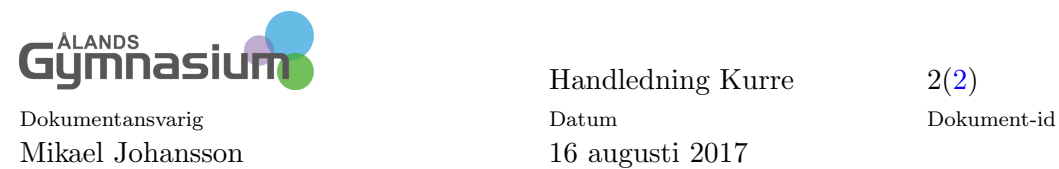

Handledning Kurre 2[\(2\)](#page-1-0)

## Inställningar

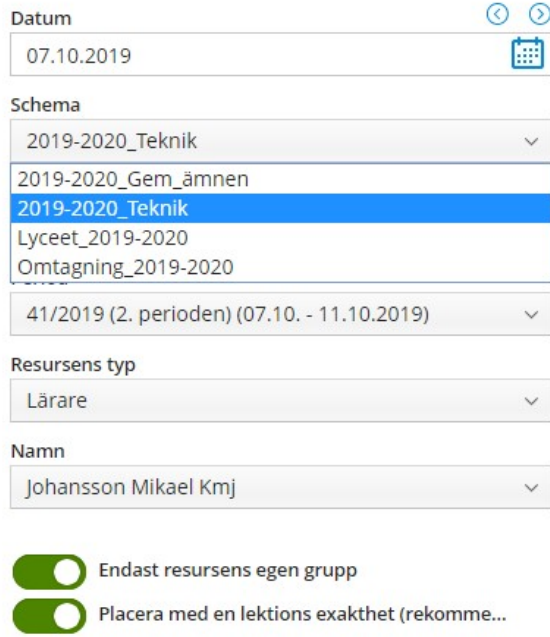

<span id="page-1-1"></span>Figur 2: Inställningar

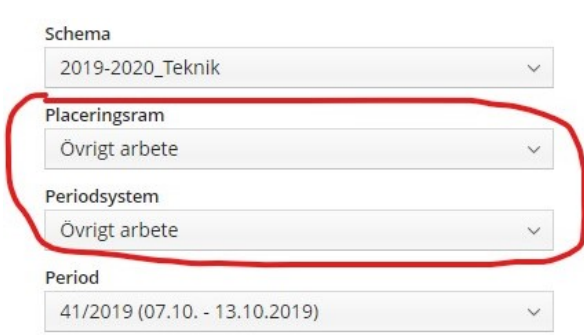

<span id="page-1-2"></span>Figur 3: Ändra Placeringsram och Periodsystem